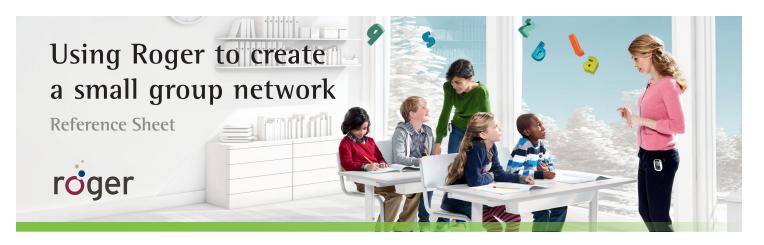

If you need to talk to a small group of children while another teacher continues speaking over the main classroom network, you can easily create a temporary second network using a Roger feature called SubNet. No frequency planning is required, and both you and the smaller group's children can easily rejoin the main network (EndSub) when you're finished.

Set-up

## Assign SubNet/EndSub function to Roger inspiro's left softkey

(This only needs to be done once):

- 1. Press **OK**.
- 2. Scroll down to Settings, Press OK.
- 3. If **Config softkeys** is highlighted, Press **OK**.
- 4. If Left softkey is higlighted, press OK.
- 5. Scroll to SubNet/EndSub, and press OK.
- 6. Press the 🕤 key to go back to main menu.

## Use

## Create SubNet

- 1. Press SubNet softkey. Left softkey will now show EndSub.
- 2. Hold Roger inspiro less than 10 cm (4 inches) from the receiver and press **Connect**.

## EndSub

- 1. Press EndSub softkey.
- 2. Hold Roger inspiro less than 10 cm (4 inches) from the receiver and press **Connect** Repeat for all receivers that were in the SubNet.

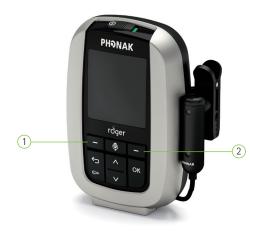

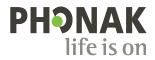